## REPORTE OPERACIONES SOSPECHOSAS ACTIVIDADES Y PROFESIONES NO FINANCIERAS (APNFD)

11 abril, 2023

## *Sus obligaciones sobre la prevención del lavado de dinero y el financiamiento al terrorismo*

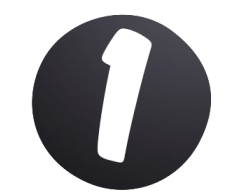

Ingrese gratuitamente a la plataforma de la Unidad de Inteligencia Financiera, abrir el navegador de Internet e ingresar a la dirección del sistema UIF Reportes

## **ENLACE**

UIF Reportes - [Sistema de Registro y](https://apps.icd.go.cr/uifreportes/Autenticacion.aspx) [Reporte de Sujetos Obligados](https://apps.icd.go.cr/uifreportes/Autenticacion.aspx)  [\(icd.go.cr\)](https://apps.icd.go.cr/uifreportes/Autenticacion.aspx)

**UIF Reportes es el Sistema de Registro y Reporte de Sujetos Obligados, que desarrollan las actividades descritas en los artículos 15 y 15 bis de la Ley 7786**

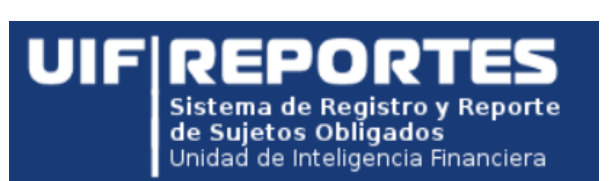

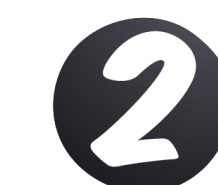

Si es la primera vez que accede al sitio deberá instalar la aplicación llamada "**Firma ICD**" la cual le permitirá validar su certificado de firma digital en el sitio web de UIF Reportes.

Solicite el manual con el proceso de instalación.

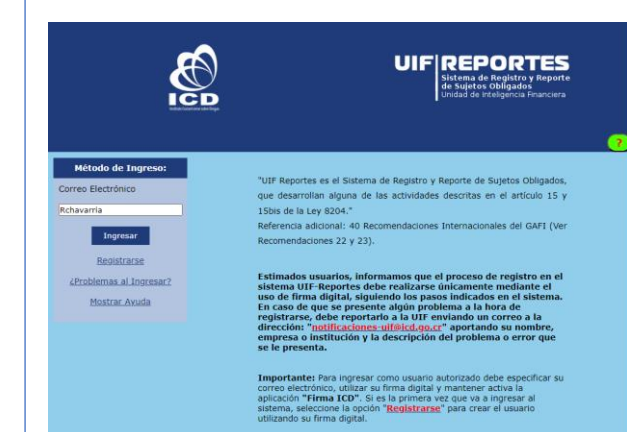

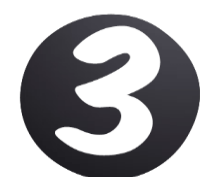

Ingrese su correo electrónico y presione la opción "**Ingresar**", al no está instalada la aplicación "**Firma ICD**" se le desplegará una ventana con el siguiente aviso:

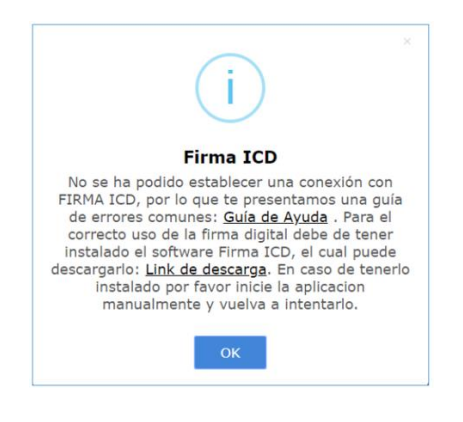

Presione sobre la palabra "**Link de descarga**", para iniciar el proceso de descarga de la aplicación "**Firma ICD**", una vez descargada debe ejecutar el archivo e instalarla en su equipo, haciendo clic en el botón "**Install**"

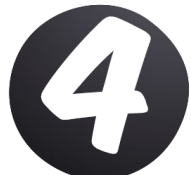

Una vez finalizado el proceso de instalación, podrá ingresar en el sitio Web del sistema con el método de "**Firma Digital**", insertando su certificado digital en el lector de tarjetas de su equipo, indicar el nombre de usuario y hacer clic en el botón "Ingresar"

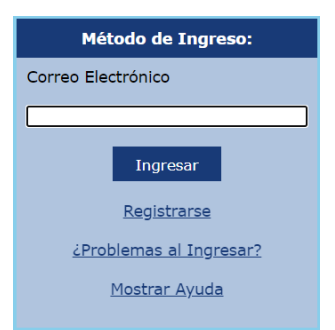

Siga los pasos de registro del usuario completando la información que se solicita.